#### **CHRISTIE®**

# **Connecting a video source using HDBaseT**

The HDBaseT 4K input card extends the 4K video with HDR without visual compromise or additional latency over a single cable.

Key features include:

- Complies with DVI 1.0 using an HDMI-DVI adapter.
- Complies with the HDCP 2.2 and HDMI 2.0 standards.
- Supports the legacy HDCP 1.x and HDMI 1.x standards.
- Supports RS232 baud rates from 1200 bps to 115200 bps.
- Simultaneously transmits data over a single Cat.6/7 cable up to distances of 100 m (328 feet).
- Supports 16-bit deep color up to 1080p@60Hz.
- Supports HD resolutions up to 3840×2160@60Hz (YUV 4:4:4, 8-bit).

The HDBaseT 4K input card does not support:

- 14400 bps baud rate
- Half duplex 100Base-Tx
- 4K HDR at Christie HS Series 4K7-HS/4K10-HS products 24Hz (YUV 4:4:4) and 60Hz (YUV 4:2:0) up to 12-bit color.

#### **Affected products**

The following products are affected:

- Christie 4K7-HS
- Christie 4K10-HS

#### **Setting up the HDBaseT input card**

Learn how to install and set up the HDBaseT input card.

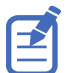

The HDBaseT card is provided as standard card on the 4K10-HS projector and as an optional card for the 4K7-HS.

- 1. Ensure the projector is turned off.
- 2. Insert the HDBaseT input card into the option card slot on the projector until you hear a click.
- 3. Turn on the projector.

The projector automatically detects the option card and displays the status "Slot# - HDBaseT Searching".

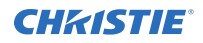

- 4. Verify the HDBaseT input card has passed or failed.
	- If verification passes, proceed to step 5.
	- If verification fails, repeat steps 1 to 4 until the projector displays the status "Slot# HDBaseT Searching".
- 5. Control the projector using one of the following methods:
	- RS232 interface

Make sure to switch **Main Menu** > **Configuration** > **Communications** > **Serial Port Path** to the slot the HDBaseT input card has been inserted.

The baud rate must be the same on both the projector and the computer or the connection will not be made.

- LAN control by a computer Make sure to switch **Main Menu** > **Configuration** > **Communications** > **SLOT LAN** Path to the slot the HDBaseT input card has been inserted.
- IR-In remote control Can use either the IR2 Blaster or IR1 Extender connections. Make sure the devices or remote are in direct line-of-sight for the IR Blaster or IR Extender respectively.

### **HDBaseT video formats**

Identify the video formats for the HDBaseT input card.

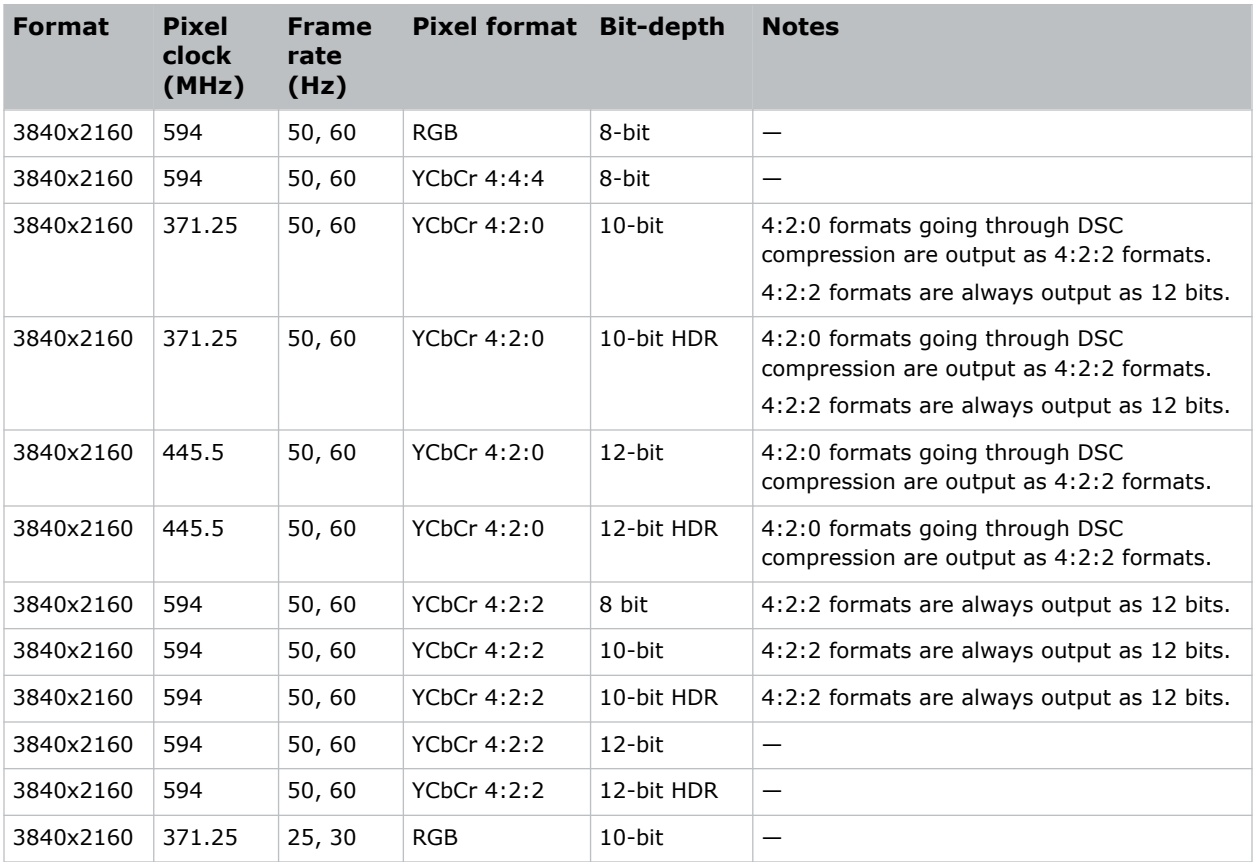

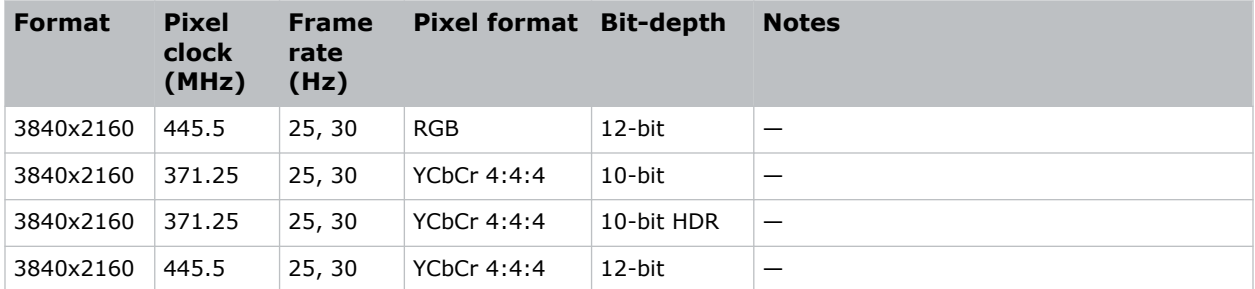

## **Technical support**

Technical support for Christie Enterprise products is available at:

- North and South America: +1-800-221-8025 or *[Support.Americas@christiedigital.com](mailto:Support.Americas@christiedigital.com)*
- Europe, Middle East, and Africa: +44 (0) 1189 778111 or *[Support.EMEA@christiedigital.com](mailto:Support.EMEA@christiedigital.com)*
- Asia Pacific (*[support.apac@christiedigital.com](mailto:support.apac@christiedigital.com)*)
	- Australia: +61 (0)7 3624 4888 or *[tech-Australia@christiedigital.com](mailto:tech-Australia@christiedigital.com)*
	- China: +86 10 6561 0240 or *[tech-supportChina@christiedigital.com](mailto:tech-supportChina@christiedigital.com)*
	- India: +91 (80) 6708 9999 or *[tech-India@christiedigital.com](mailto:tech-India@christiedigital.com)*
	- Japan: 81-3-3599-7481
	- Singapore: +65 6877-8737 or *[tech-Singapore@christiedigital.com](mailto:tech-Singapore@christiedigital.com)*
	- South Korea: +82 2 702 1601 or *[tech-Korea@christiedigital.com](mailto:tech-Korea@christiedigital.com)*
- Christie Professional Services: +1-800-550-3061 or *[NOC@christiedigital.com](mailto:NOC@christiedigital.com)*